# Verificación de contratos y reglas en el fabric de ACI

# Contenido

Introducción Topología Descripción general del proceso Identificar la regla de división en zonas/contratos utilizada Verificar la programación del hardware Solucionar problemas de programación de hardware Comandos útiles de resolución de problemas Consejos de Troubleshooting Derivar nombre de contrato de ID de regla

# Introducción

Este documento describe cómo verificar que los contratos están configurados y se comportan correctamente en el fabric de la Infraestructura centrada en aplicaciones (ACI).

# Topología

En el ejemplo que se utiliza en este documento, la máquina virtual A (VM) se adjunta a Leaf1 y se ha establecido un contrato que le permite comunicarse con VM-B, que se adjunta a Leaf2. El contrato permite el protocolo de mensajes de control de Internet (ICMP) y HTTP.

Esta imagen ilustra la topología:

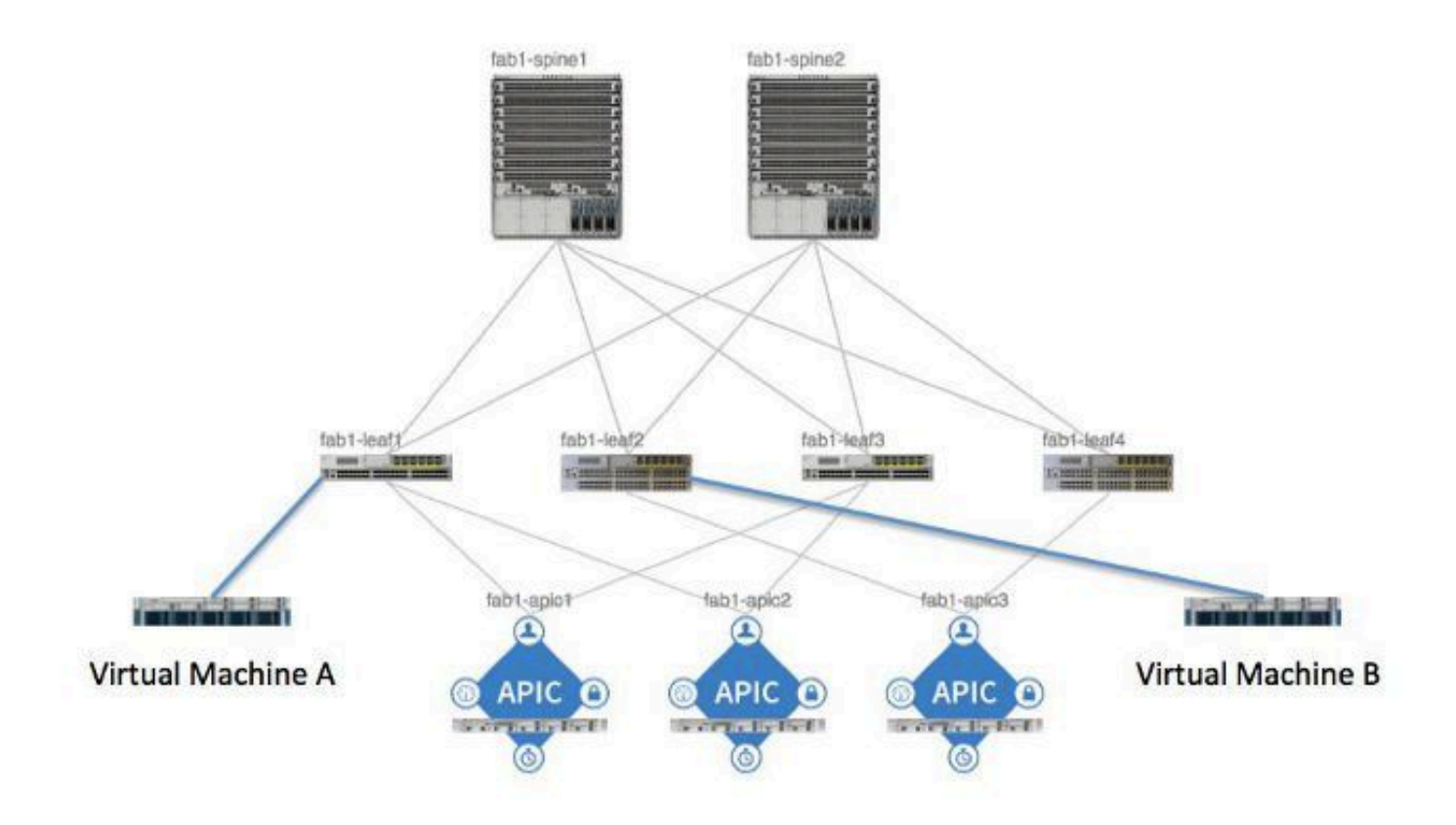

### Descripción general del proceso

Se trata de la interacción y el flujo de políticas para los contratos y las reglas:

- El administrador de políticas del Application Policy Infrastructure Controller (APIC) se 1. comunica con el administrador de elementos de políticas del switch.
- El Administrador de elementos de política del switch programa el Almacén de objetos en el 2. switch.
- El administrador de políticas del switch se comunica con el cliente de calidad de servicio 3. (ACLQOS) de la lista de control de acceso del switch.
- 4. El cliente ACLQOS programa el hardware.

## Identificar la regla de división en zonas/contratos utilizada

A continuación se muestra un ejemplo de la salida del comando show zoning-rule de la hoja, antes de agregar el contrato para los dos grupos de punto final (EPG).

<#root> fab1\_leaf1# **show zoning-rule**

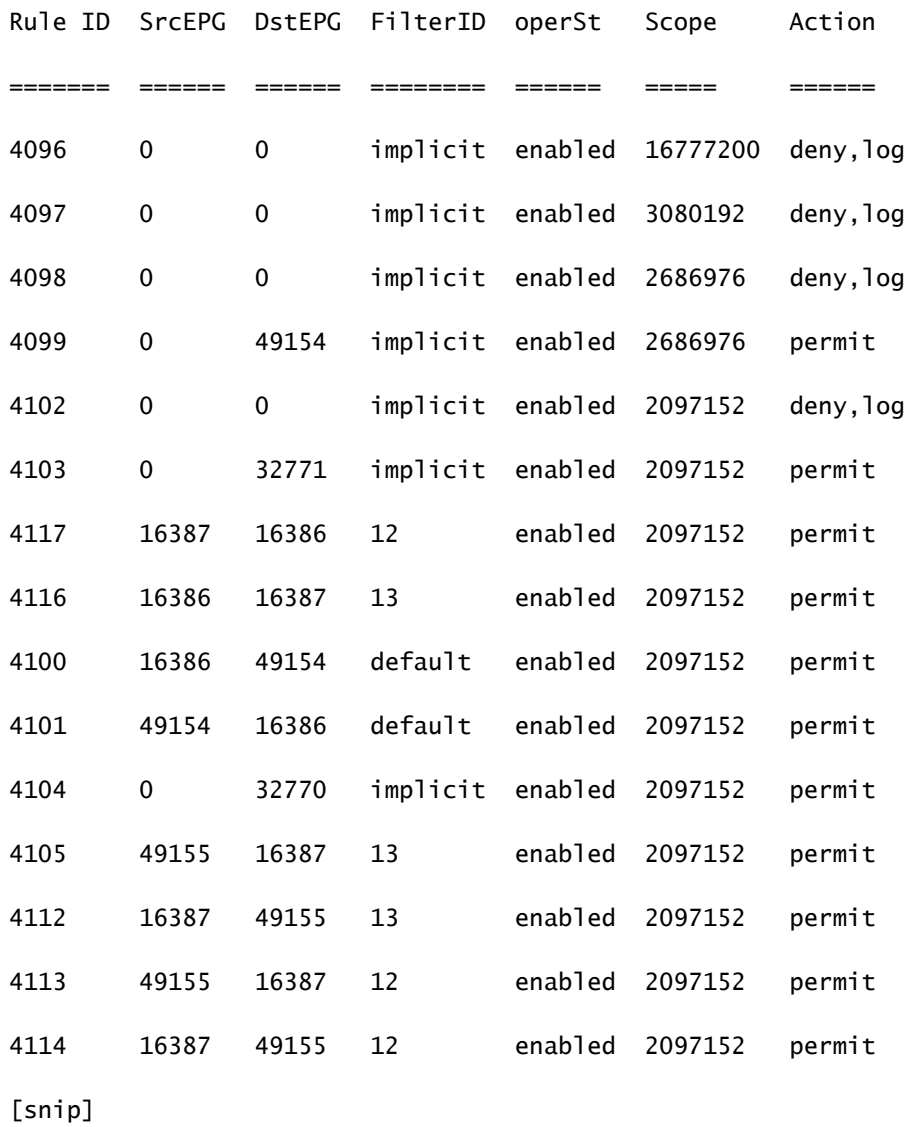

Este es el mismo resultado de comando después de agregar el contrato para que los dos EPG puedan comunicarse entre sí:

#### <#root>

fab1\_leaf1#

**show zoning-rule**

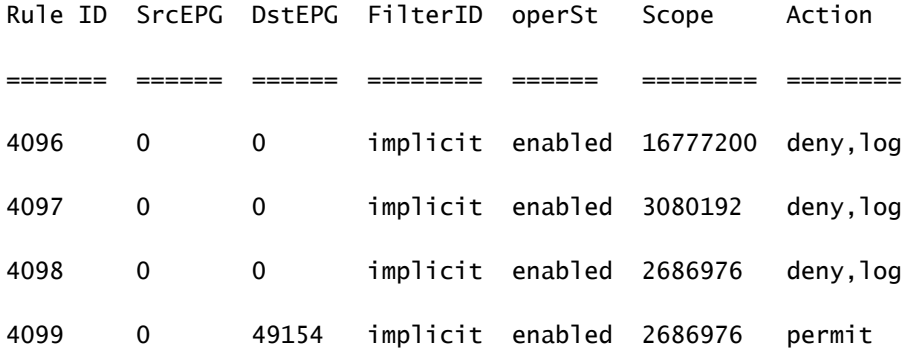

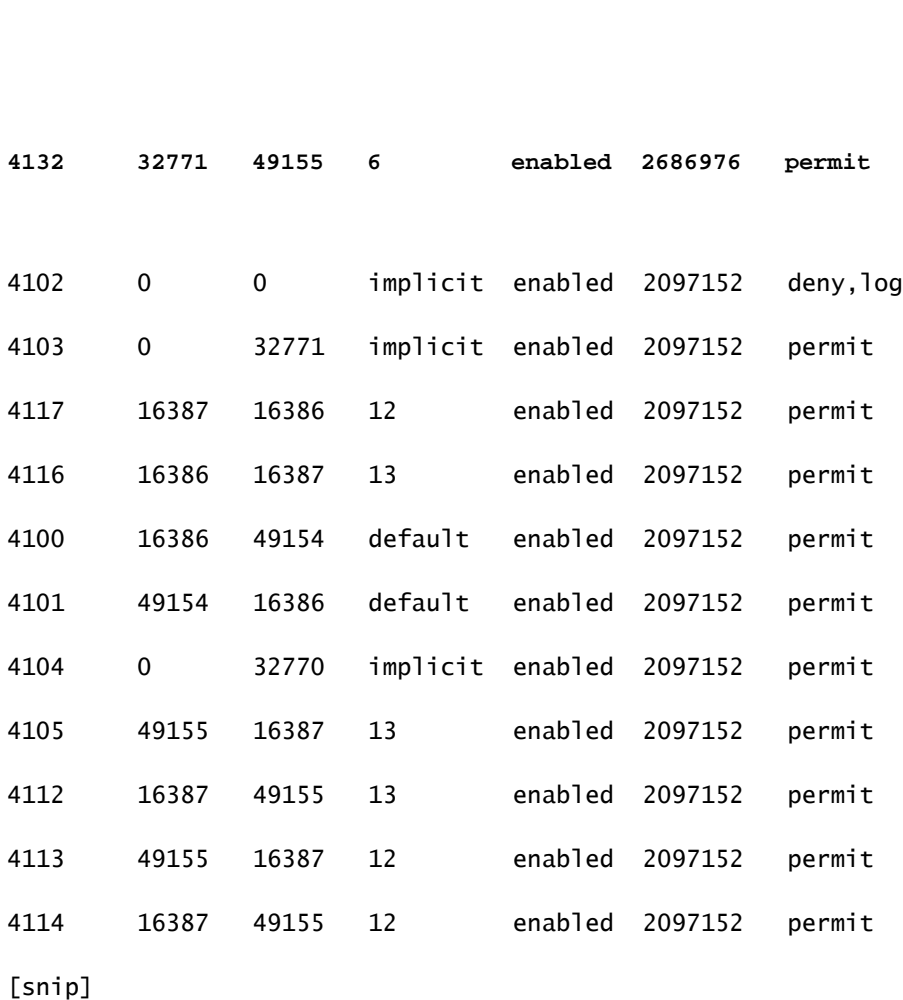

**4131 49155 32771 7 enabled 2686976 permit**

Nota: Observe los nuevos identificadores de regla (4131 y 4132) que se agregaron, los identificadores de filtro 7 y 6 y el alcance de 2686976.

Precaución: este resultado de comando le permite localizar fácilmente las reglas que debe examinar en un sistema de laboratorio; sin embargo, esto puede ser engorroso en un entorno de producción con los cambios dinámicos que se producen.

Otro método que puede utilizar para localizar las reglas de interés es utilizar Visore. Realice una búsqueda de fvCtx en el objeto administrado (MO) de contexto. A continuación, puede buscar en esa pantalla su nombre distinguido (DN) de contexto específico, como se muestra a continuación:

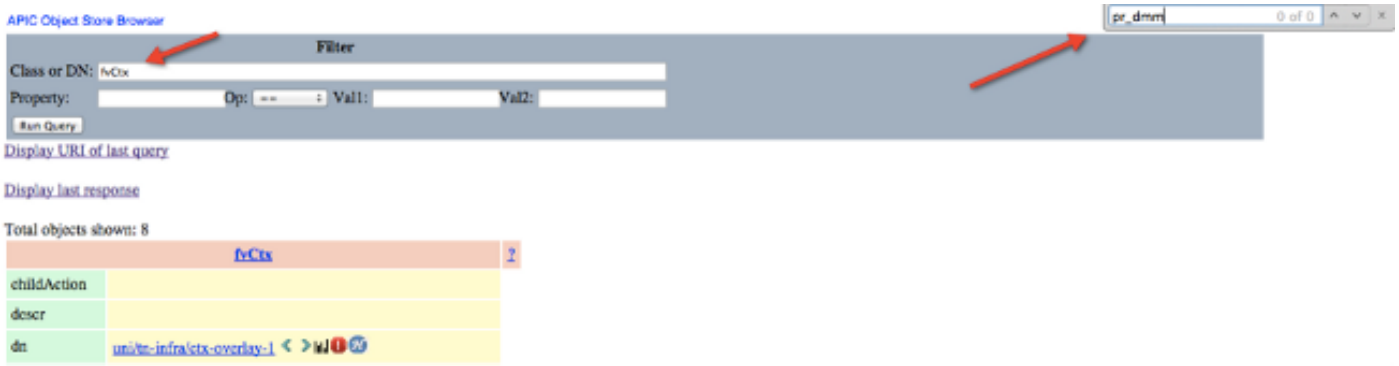

Tomar nota del alcance de ese contexto. Puede utilizar esto para mapear al resultado del comando show-zoning-rule de modo que pueda localizar las reglas que debe consultar:

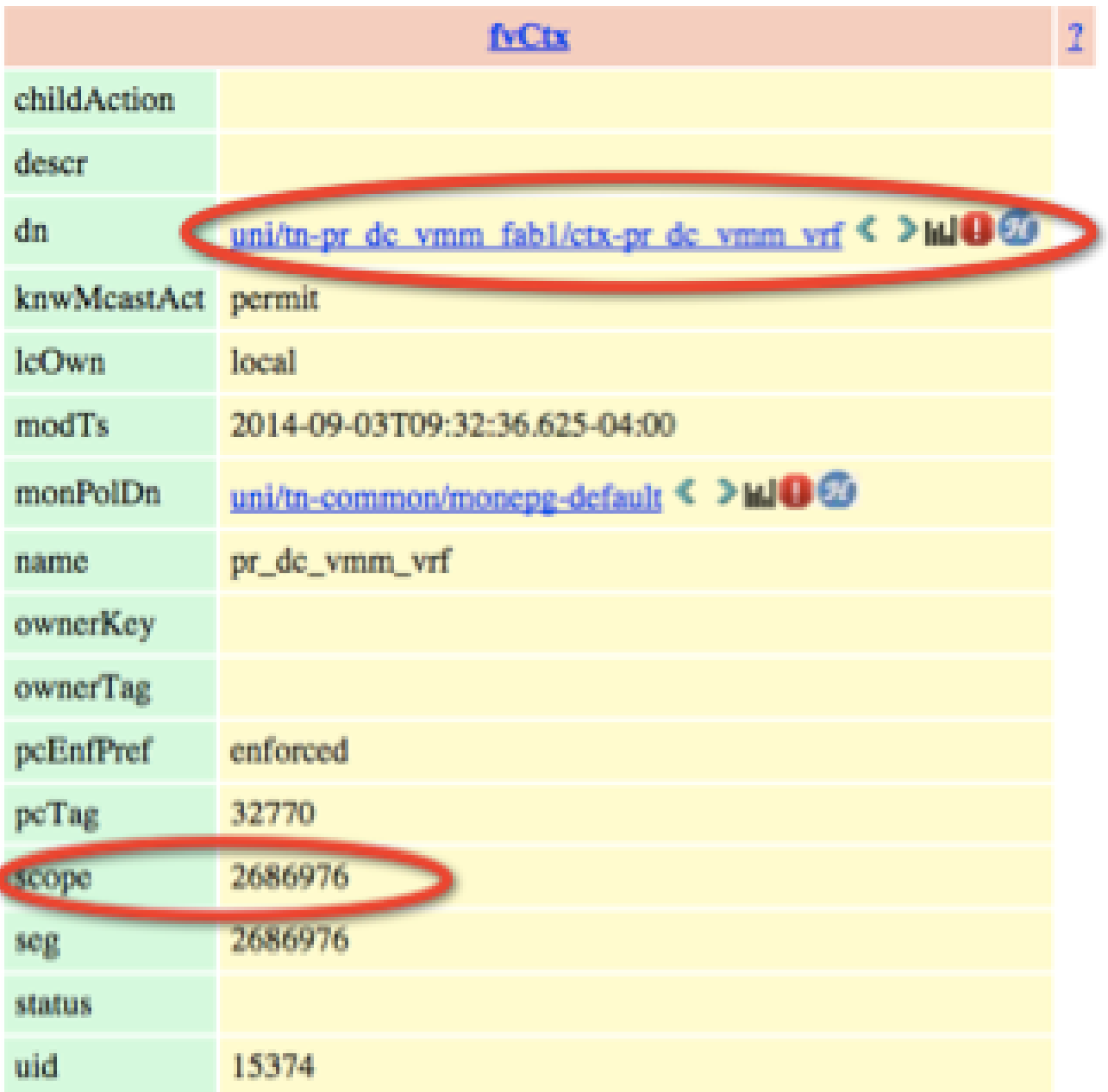

También puede identificar el ID/alcance del segmento para el contexto desde la interfaz de usuario (IU), como se muestra aquí:

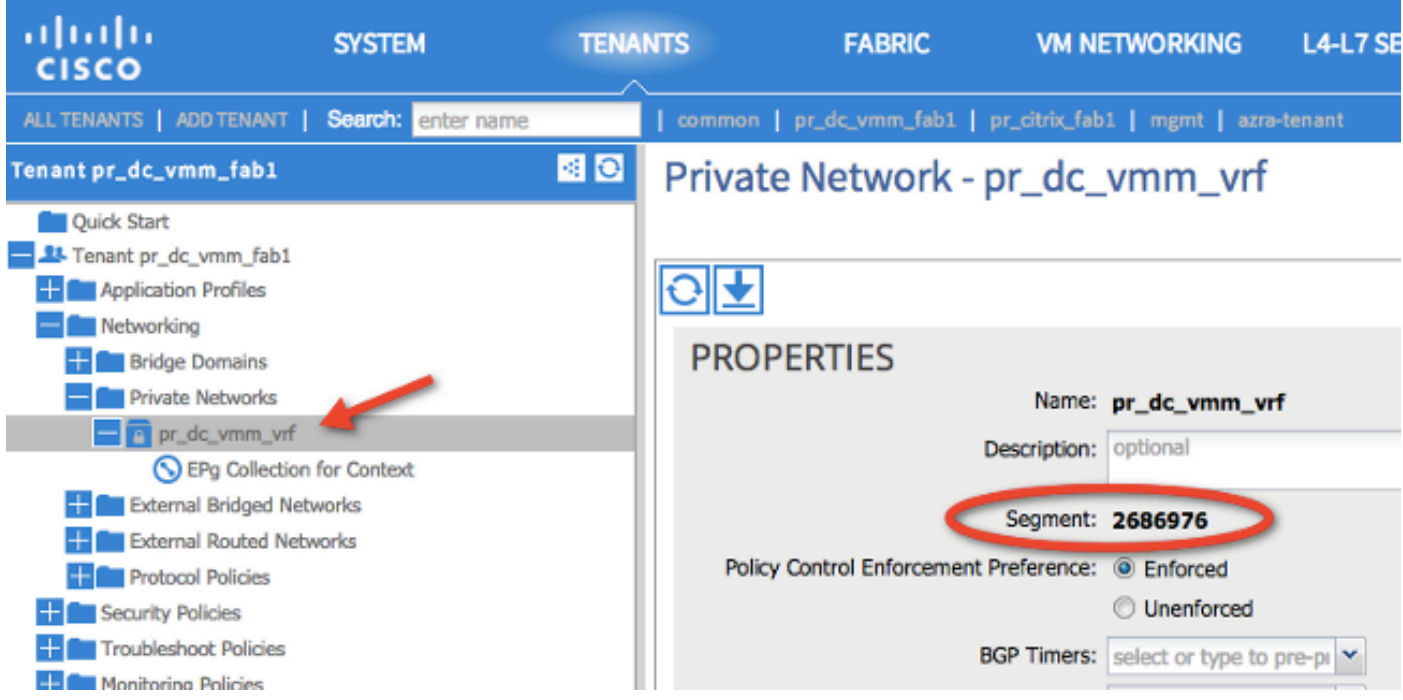

Este alcance coincide con el que se muestra en el resultado del comando show zoning-rules:

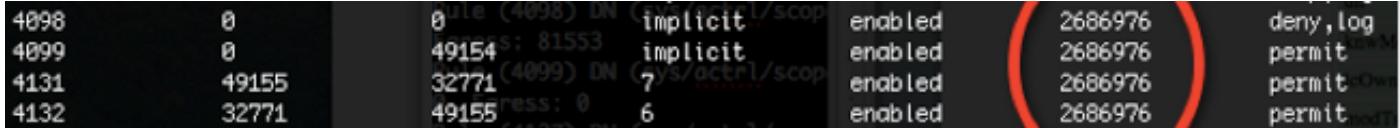

Una vez que tenga la información de ID de alcance e identifique los ID de regla y filtro, puede utilizar el siguiente comando para verificar que se alcanzan los nuevos filtros (y no los mensajes de negación implícitos entre los EPG). Se incluye el mensaje de denegación implícito para que, de forma predeterminada, los EPG no puedan comunicarse.

Observe en este resultado de comando que Leaf1, Filter-6 (f-6) está incrementando:

```
<#root>
fab1_leaf1#
show system internal policy-mgr stats | grep 2686976
Rule (4098) DN (sys/actrl/scope-2686976/rule-2686976-s-any-d-any-f-implicit)
 Ingress: 0, Egress: 81553
Rule (4099) DN (sys/actrl/scope-2686976/rule-2686976-s-any-d-49154-f-implicit)
 Ingress: 0, Egress: 0
Rule (4131) DN (sys/actrl/scope-2686976/rule-2686976-s-49155-d-32771-f-7)
 Ingress: 0, Egress: 0
Rule (4132) DN (sys/actrl/scope-2686976/rule-2686976-s-32771-d-49155-f-6)
 Ingress: 1440, Egress: 0
```
#### <#root>

```
fab1_leaf1#
show system internal policy-mgr stats | grep 2686976
Rule (4098) DN (sys/actrl/scope-2686976/rule-2686976-s-any-d-any-f-implicit)
 Ingress: 0, Egress: 81553
Rule (4099) DN (sys/actrl/scope-2686976/rule-2686976-s-any-d-49154-f-implicit)
 Ingress: 0, Egress: 0
Rule (4131) DN (sys/actrl/scope-2686976/rule-2686976-s-49155-d-32771-f-7)
 Ingress: 0, Egress: 0
Rule (4132) DN (sys/actrl/scope-2686976/rule-2686976-s-32771-d-49155-f-6)
```
Observe en este resultado de comando que Leaf2, Filter-7 (f-7) está incrementando:

#### <#root>

fab1\_leaf2#

 **Ingress: 1470, Egress: 0**

```
show system internal policy-mgr stats | grep 268697
```

```
Rule (4098) DN (sys/actrl/scope-2686976/rule-2686976-s-any-d-any-f-implicit)
 Ingress: 0, Egress: 80257
```

```
Rule (4099) DN (sys/actrl/scope-2686976/rule-2686976-s-any-d-49153-f-implicit)
 Ingress: 0, Egress: 0
```
Rule (4117) DN (sys/actrl/scope-2686976/rule-2686976-s-32771-d-49155-f-6) Ingress: 0, Egress: 0

```
Rule (4118) DN (sys/actrl/scope-2686976/rule-2686976-s-49155-d-32771-f-7)
 Ingress: 2481, Egress: 0
```
<#root>

fab1\_leaf2#

**show system internal policy-mgr stats | grep 268697**

Rule (4098) DN (sys/actrl/scope-2686976/rule-2686976-s-any-d-any-f-implicit) Ingress: 0, Egress: 80257

```
Rule (4099) DN (sys/actrl/scope-2686976/rule-2686976-s-any-d-49153-f-implicit)
 Ingress: 0, Egress: 0
Rule (4117) DN (sys/actrl/scope-2686976/rule-2686976-s-32771-d-49155-f-6)
 Ingress: 0, Egress: 0
Rule (4118) DN (sys/actrl/scope-2686976/rule-2686976-s-49155-d-32771-f-7)
 Ingress: 2511, Egress: 0
```
Sugerencia: el conocimiento del alcance, ID de regla, destino, pcTags de origen y filtro es importante cuando se intenta solucionar este problema con mayor profundidad. También resulta útil conocer los EPG entre los que existe el ID de regla.

Puede realizar una búsqueda en el MO con el nombre DN fvAEPg y grep para la pcTag particular mediante el comando moquery, como se muestra aquí:

```
<#root>
```

```
admin@RTP_Apic1:~>
```

```
moquery -c fvAEPg | grep 49155 -B 5
```
dn : uni/tn-Prod/ap-commerceworkspace/

**epg-Web**

```
lcOwn : local
matchT : AtleastOne
modTs : 2014-10-16T01:27:35.355-04:00
monPolDn : uni/tn-common/monepg-default
```
**pcTag : 49155**

También puede utilizar la opción filter con el comando moquery, como se muestra aquí:

```
<#root>
admin@RTP_Apic1:~>
moquery -c fvAEPg -f 'fv.AEPg.pcTag=="49155"'
Total Objects shown: 1
# fv.AEPg
name : Web
childAction : 
configIssues : 
configSt : applied
descr :
```
dn : uni/tn-Prod/ap-commerceworkspace/

**epg-Web**

lcOwn : local matchT : AtleastOne modTs : 2014-10-16T01:27:35.355-04:00 monPolDn : uni/tn-common/monepg-default

**pcTag : 49155**

prio : unspecified rn : epg-Web scope : 2523136 status : triggerSt : triggerable uid : 15374

## Verificar la programación del hardware

Ahora puede verificar la entrada de hardware para la regla. Para ver la información de hardware, ingrese el comando show platform internal ns table

mth\_lux\_slvz\_DHS\_SecurityGroupStatTable\_memif\_data ingress (este es un comando vsh\_lc):

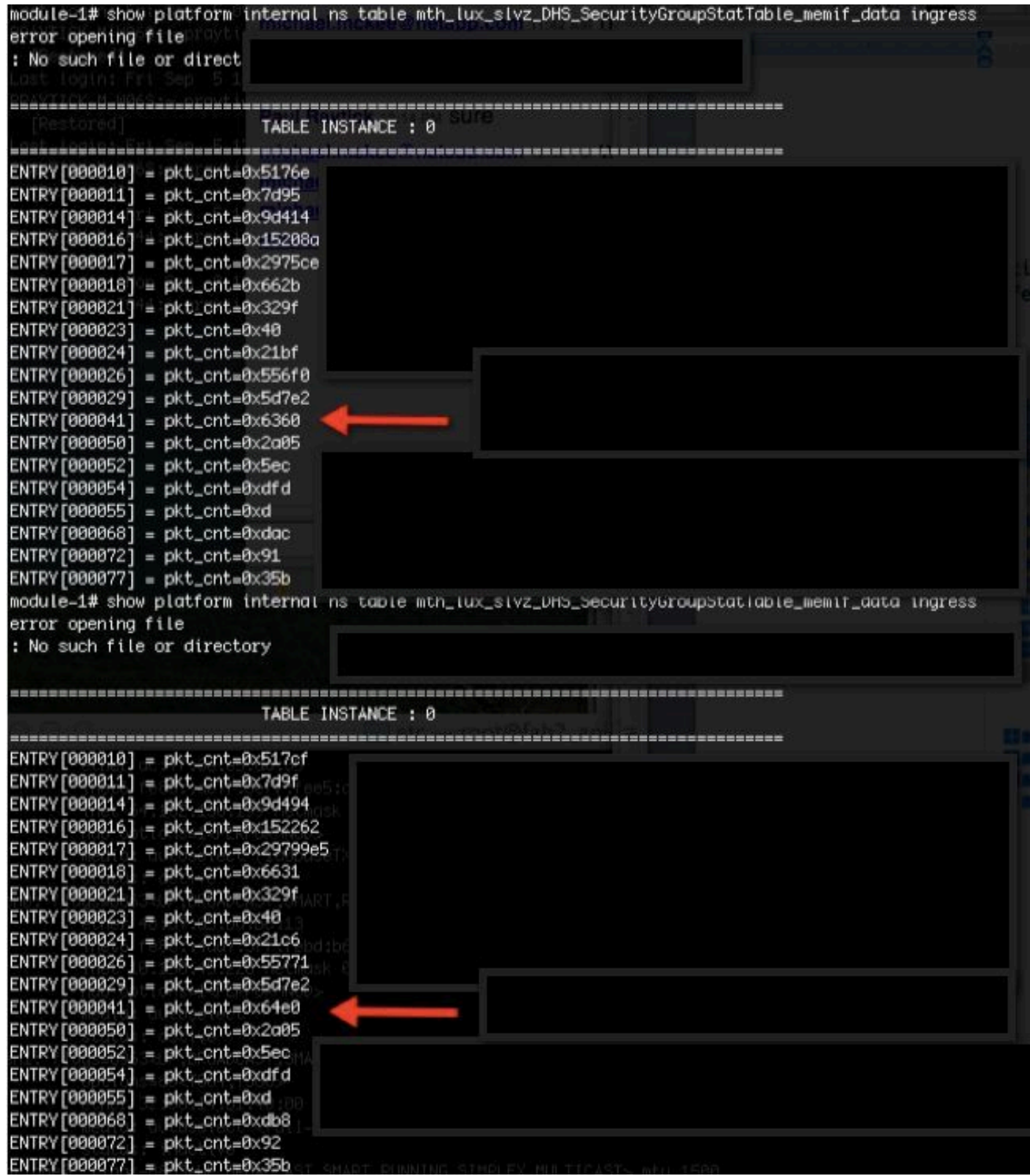

En este ejemplo, la entrada de hardware 41 (ENTRY [000041]) está aumentando.

Nota: El comando anterior que se muestra se utiliza para el ASIC Northstar. El comando que se utiliza para Donner o Donner+ es show platform internal ns table mth\_luxh\_slvy\_DHS\_SecurityGroupStatTable\_memif\_data.

Nota: El uso de este comando no es práctico en un entorno de producción, pero puede

utilizar en su lugar los otros comandos que se describen en esta sección.

Recuerde la regla (4132) y el alcance (268976).

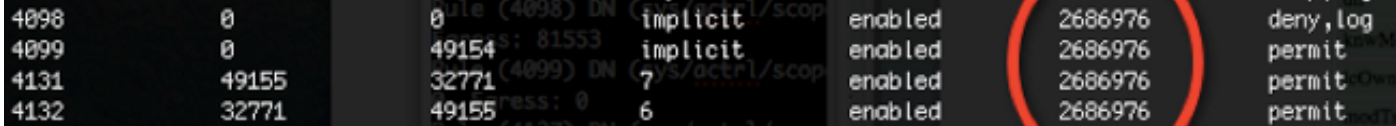

Ingrese este comando para determinar el ID de regla para la asignación de entrada de índice de hardware de Memoria Direccionable por Contenido Ternario (TCAM) y filtre según el ID de regla y/o el ID de filtro:

<#root>

module-1#

**show system internal aclqos zoning-rules**

[snip]

```
===========================================
Rule ID: 4131 Scope 4 Src EPG: 49155 Dst EPG: 32771 Filter 7
Curr TCAM resource:
    =============================
     unit_id: 0
      === Region priority: 771 (rule prio: 3 entry: 3)===
       sw\_index = 62 |
hw_index = 40
      === Region priority: 772 (rule prio: 3 entry: 4)===
       sw\_index = 63hw_index = 45
 ===========================================
Rule ID: 4132 Scope 4 Src EPG: 32771 Dst EPG: 49155 Filter 6
Curr TCAM resource:
=============================
  unit_id: 0
      === Region priority: 771 (rule prio: 3 entry: 3)===
       sw\_index = 66 |
hw index = 41== Region priority: 771 (rule prio: 3 entry: 3)==sw\_index = 67 |
hw_index = 42
```
[snip]

Para este ejemplo, la combinación de interés de EPG de origen y destino es 32771=0x8003, 49155=0xC003. Por lo tanto, puede considerar todas las entradas TCAM para estas clases de origen y destino que coincidan con los ID de regla (4131 y 4132) y los ID de filtro (6 y 7).

En este ejemplo, algunas de estas entradas TCAM se descartan. A modo de referencia, a continuación se muestra la configuración del contrato que permite pings y tráfico web para estos EPG:

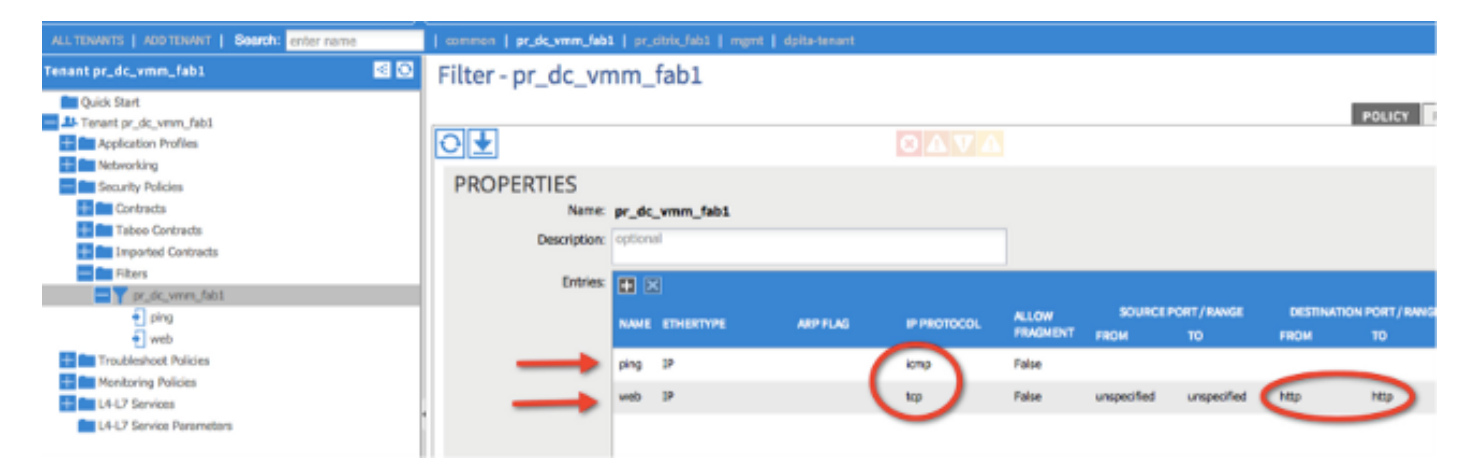

<#root>

module-1#

**show platform internal ns table mth\_lux\_slvz\_DHS\_SecurityGroupKeyTable0**

 **\_memif\_data 41**

======================================================================= TABLE INSTANCE : 0 =======================================================================  $ENTRY[000041] =$  sg\_label=0x4 sclass=0x8003 dclass=0xc003 prot=0x1  **(IP Protocol 0x01 = ICMP)**

Nota: El comando anterior que se muestra se utiliza para el ASIC Northstar. El comando que

se utiliza para Donner o Donner+ es show platform internal ns table mth\_luxh\_slvq\_DHS\_SecurityGroupKeyTable0\_memif\_data.

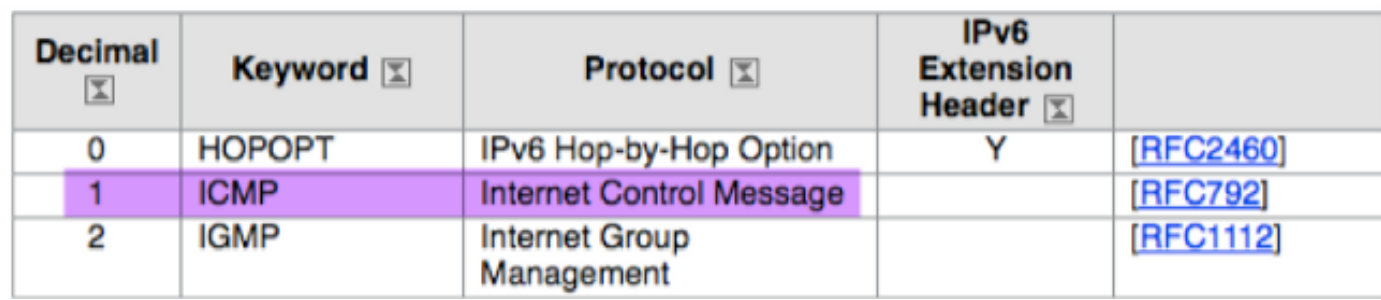

#### <#root>

#### sup\_tx\_mask=0x1

src\_policy\_incomplete\_mask=0x1

dst\_policy\_incomplete\_mask=0x1

class\_eq\_mask=0x1

aclass\_mask=0x1ff

port\_dir\_mask=0x1

dport\_mask=0xffff

sport\_mask=0xffff

tcpflags\_mask=0xff

ip\_opt\_mask=0x1

ipv6\_route\_mask=0x1

ip\_fragment\_mask=0x1

ip\_frag\_offset0\_mask=0x1

ip\_frag\_offset1\_mask=0x1

ip\_mf\_mask=0x1

l4\_partial\_mask=0x1

dst\_local\_mask=0x1

routeable\_mask=0x1

spare\_mask=0x7ff

v4addr\_key\_mask=0x1

v6addr\_key\_mask=0x1

valid=0x1

module-1#

**show platform internal ns table mth\_lux\_slvz\_DHS\_SecurityGroupKeyTable0**

 **\_memif\_data 42**

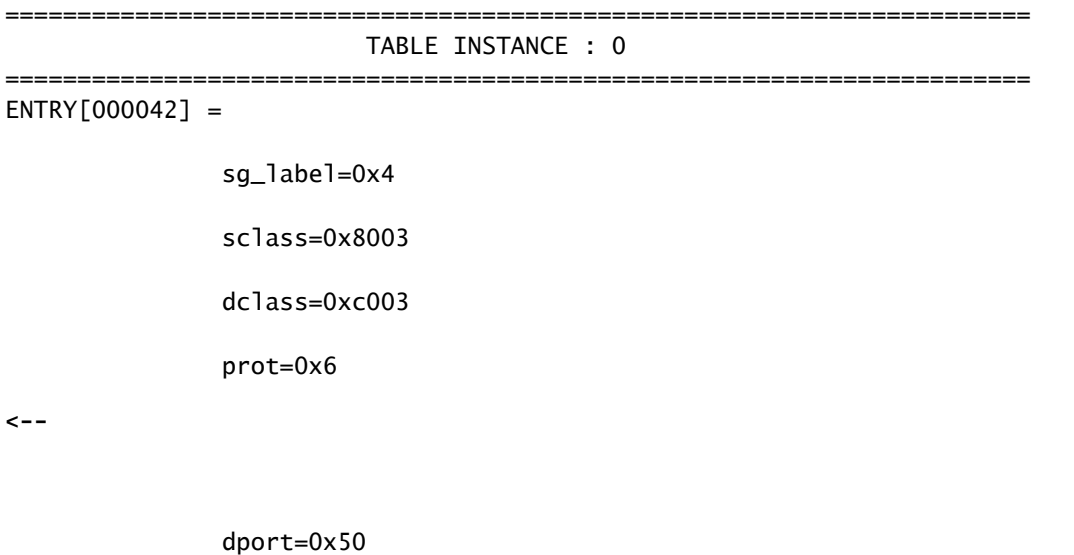

**<--**

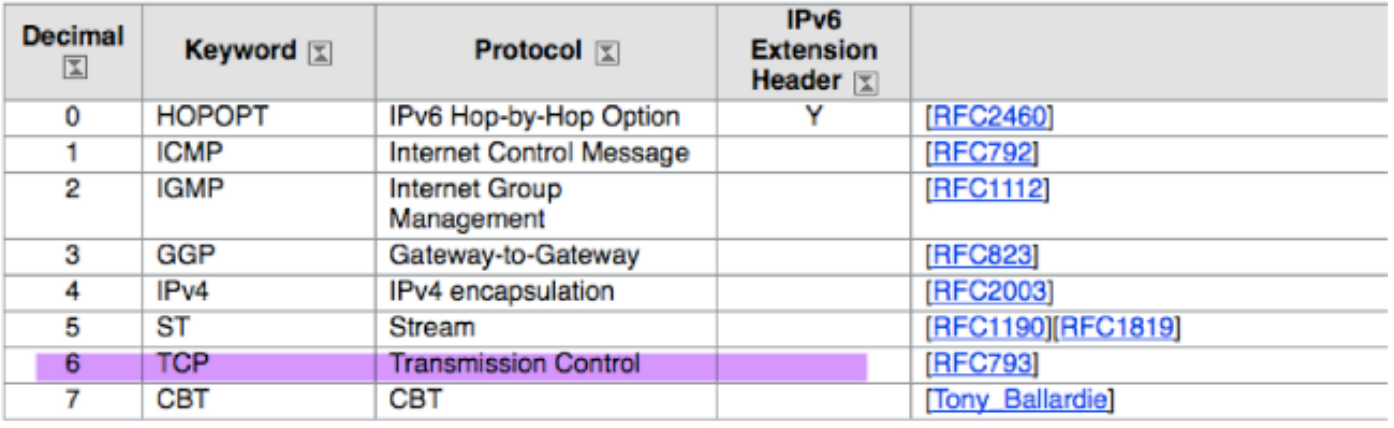

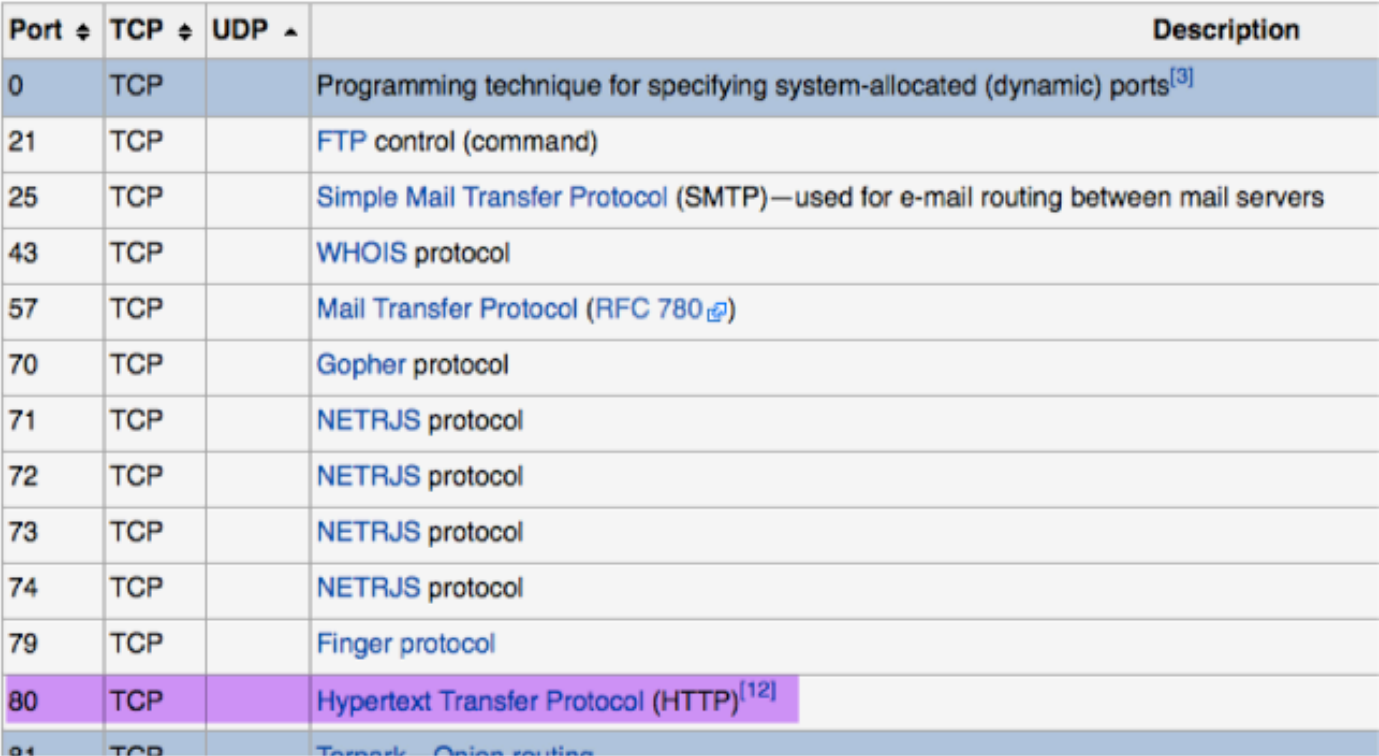

sup\_tx\_mask=0x1

src\_policy\_incomplete\_mask=0x1

dst\_policy\_incomplete\_mask=0x1

class\_eq\_mask=0x1

aclass\_mask=0x1ff

port\_dir\_mask=0x1

sport\_mask=0xffff

tcpflags\_mask=0xff

ip\_opt\_mask=0x1

ipv6\_route\_mask=0x1

ip\_fragment\_mask=0x1

ip\_frag\_offset0\_mask=0x1

ip\_frag\_offset1\_mask=0x1

ip\_mf\_mask=0x1

l4\_partial\_mask=0x1

dst\_local\_mask=0x1

Sugerencia: puede verificar cada una de las entradas TCAM con el mismo método.

### Solucionar problemas de programación de hardware

Esta sección proporciona algunos comandos y sugerencias útiles para la solución de problemas.

Comandos útiles de resolución de problemas

Estos son algunos comandos útiles que puede utilizar para localizar los errores de Policy Manager de hoja cuando se encuentran problemas:

<#root>

fab1 leaf1#

**show system internal policy-mgr event-history errors**

1) Event:E\_DEBUG, length:84, at 6132 usecs after Mon Sep 8 13:15:56 2014

 [103] policy\_mgr\_handle\_ctx\_mrules(779): ERROR: Failed to process prio(1537):  $(nu11)$ 

2) Event:E\_DEBUG, length:141, at 6105 usecs after Mon Sep 8 13:15:56 2014

 [103] policy\_mgr\_process\_mrule\_prio\_aces(646): ERROR: Failed to insert iptables rule for rule(4120) , fentry(5\_0) with priority(1537): (null)

[snip]

fab1 leaf1#

**show system internal policy-mgr event-histor trace**

[1409945922.23737] policy\_mgr\_ppf\_hdl\_close\_state:562: Got close state callback [1409945922.23696] policy\_mgr\_ppf\_rdy\_ntf\_fun:239: StatStoreEnd returned: 0x0(SU CCESS)

[1409945922.23502] policy\_mgr\_ppf\_rdy\_ntf\_fun:208: ppf ready notification: sess\_

id: (0xFF0104B400005B51)

[1409945922.23475] policy\_mgr\_ppf\_rdy\_ntf\_fun:205: Got ready notification callba

ck with statustype (4)

[1409945921.983476] policy\_mgr\_gwrap\_handler:992: Dropped...now purging it...

[1409945921.982882] policy\_mgr\_ppf\_goto\_state\_fun:481: Sess id (0xFF0104B400005B

[snip]

module-1#

```
show system internal aclqos event-history trace
```
T [Fri Sep 5 13:18:24.863283] ============= Session End ============ T [Fri Sep 5 13:18:24.862924] Commit phase: Time taken 0.62 ms, usr 0.00 ms, sys 0.00 ms T [Fri Sep 5 13:18:24.862302] ppf session [0xff0104b410000087] commit ... npi nst 1 T [Fri Sep 5 13:18:24.861421] Verify phase: Time taken 0.77 ms, usr 0.00 ms, sys 0.00 ms T [Fri Sep 5 13:18:24.860615] ============= Session Begin ============ T [Fri Sep 5 13:18:24.830472] ============= Session End ============ T [Fri Sep 5 13:18:24.830062] Commit phase: Time taken 0.98 ms, usr 0.00 ms, sys 0.00 ms T [Fri Sep 5 13:18:24.829085] ppf session [0xff0104b410000086] commit ... npi nst 1 T [Fri Sep 5 13:18:24.827685] Verify phase: Time taken 2.04 ms, usr 0.00 ms, sys 0.00 ms T [Fri Sep 5 13:18:24.825388] ============= Session Begin ============ T [Fri Sep 5 12:32:51.364225] ============= Session End ============ T [Fri Sep 5 12:32:51.363748] Commit phase: Time taken 0.64 ms, usr 0.00 ms,

[snip]

Sugerencia: algunos de los archivos son grandes, por lo que es más fácil enviarlos a la memoria flash de inicialización y examinarlos en un editor.

<#root>

module-1#

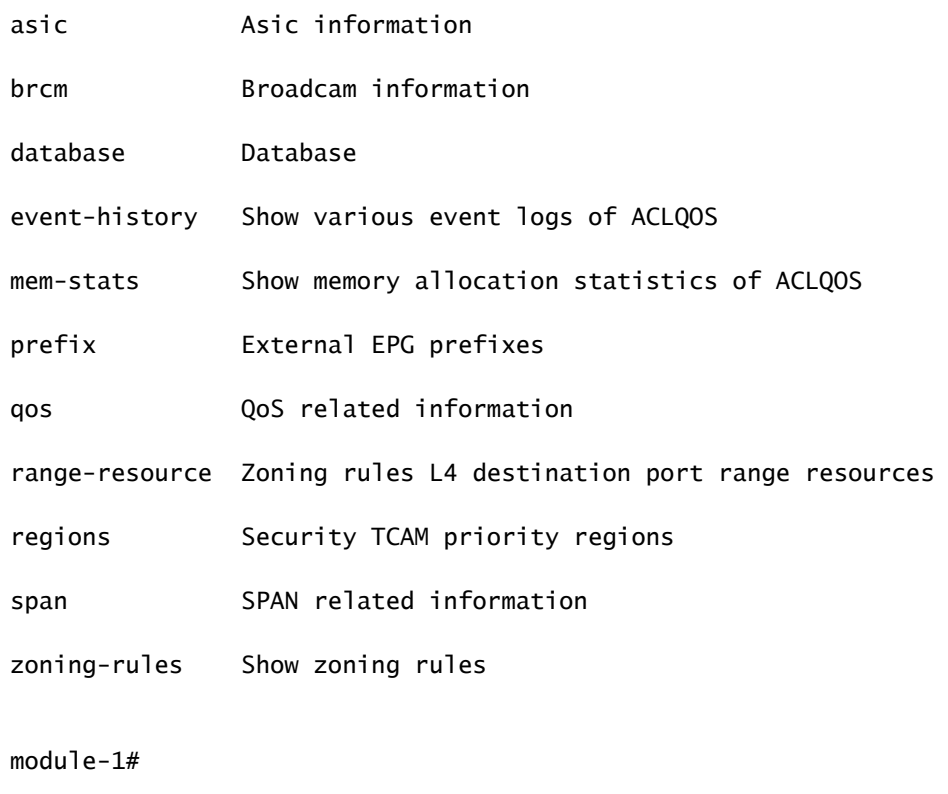

**show system internal aclqos event-history ?**

**errors Show error logs of ACLQOS**

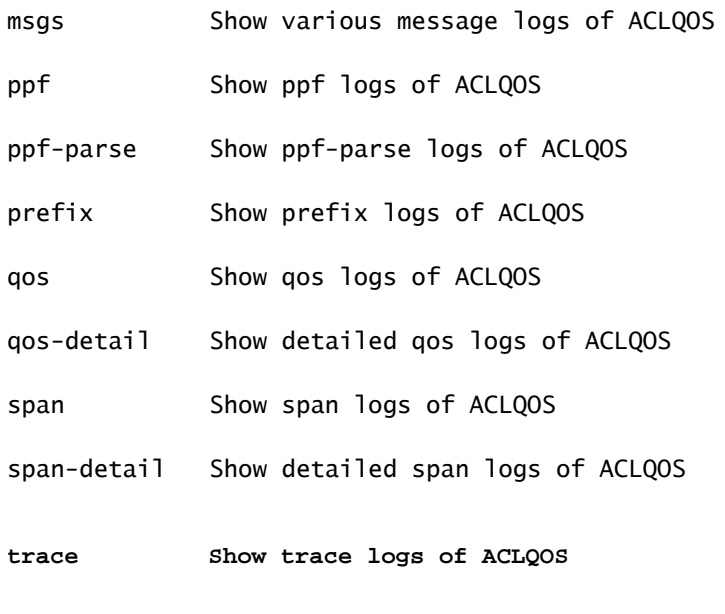

trace-detail Show detailed trace logs of ACLQOS

**zoning-rules Show detailed logs of ACLQOS**

### Consejos de Troubleshooting

Estos son algunos consejos útiles para la resolución de problemas:

Si parece que experimenta un problema de agotamiento de TCAM, verifique la UI o la CLI • para detectar fallas asociadas con la regla en cuestión. Este fallo puede notificarse:

<#root> **Fault F1203 - Rule failed due to hardware programming error.**

Una regla puede aceptar más de una entrada TCAM en el circuito integrado específico de la aplicación (ASIC). Para ver el número de entradas en el ASIC, ingrese estos comandos:

<#root>

fab1-leaf1#

**vsh\_lc**

module-1#

**show platform internal ns table-health**

VLAN STATE curr usage: 0 - size: 4096 QQ curr usage: 0 - size: 16384 SEG STATE curr usage: 0 - size: 4096 SRC TEP curr usage: 0 - size: 4096 POLICY KEY curr usage: 0 - size: 1 SRC VP curr usage: 0 - size: 4096

**SEC GRP curr usage: 43 - size: 4096**

Nota: En este ejemplo, hay 43 entradas presentes. Este uso también se informa al APIC en la clase eqptCapacity.

Cuando hay varias coincidencias, la búsqueda TCAM devuelve el hw-index inferior. Para •verificar el índice, ingrese este comando:

<#root>

**show system internal aclqos zoning-rule**

Al solucionar problemas, puede observar la caída causada por la regla implícita any-any.

Esta regla siempre está en la parte inferior, lo que significa que el paquete se descarta porque no existe una regla. Esto se debe a un error de configuración o el Administrador de elementos de política no lo programa como se esperaba.

• pcTags puede tener un alcance local o global:

System Reserved pcTag - Esta pcTag se utiliza para las reglas internas del sistema (1-15).

Globally scoped pcTag - Esta pcTag se utiliza para el servicio compartido (16-16385).

pcTag con ámbito local: este pcTag se utiliza localmente por VRF (intervalo de 16386-65535).

Al resolver problemas, un vistazo rápido a la longitud del valor indica su alcance.

### Derivar nombre de contrato de ID de regla

A menudo, cuando se encuentra en un caso de resolución de problemas, un ingeniero está estudiando las reglas de zonificación. En algunos casos, un EPG/pcTag tiene muchos contratos y puede ser engorroso resolver problemas. Esta sección trata sobre una manera de determinar el nombre del contrato que se está utilizando entre los EPG/pcTags a partir del ID de regla que se ve en la CLI del switch.

Para comenzar, consulte el objeto de contrato/regla concreto actrlRule si lo desea, restrinja la búsqueda por propiedad: id valor: rule-d

Una vez encontrada la regla correcta, haga clic en la flecha verde del DN para ver los objetos actrlRule secundarios. Los niños es donde está nuestra respuesta.

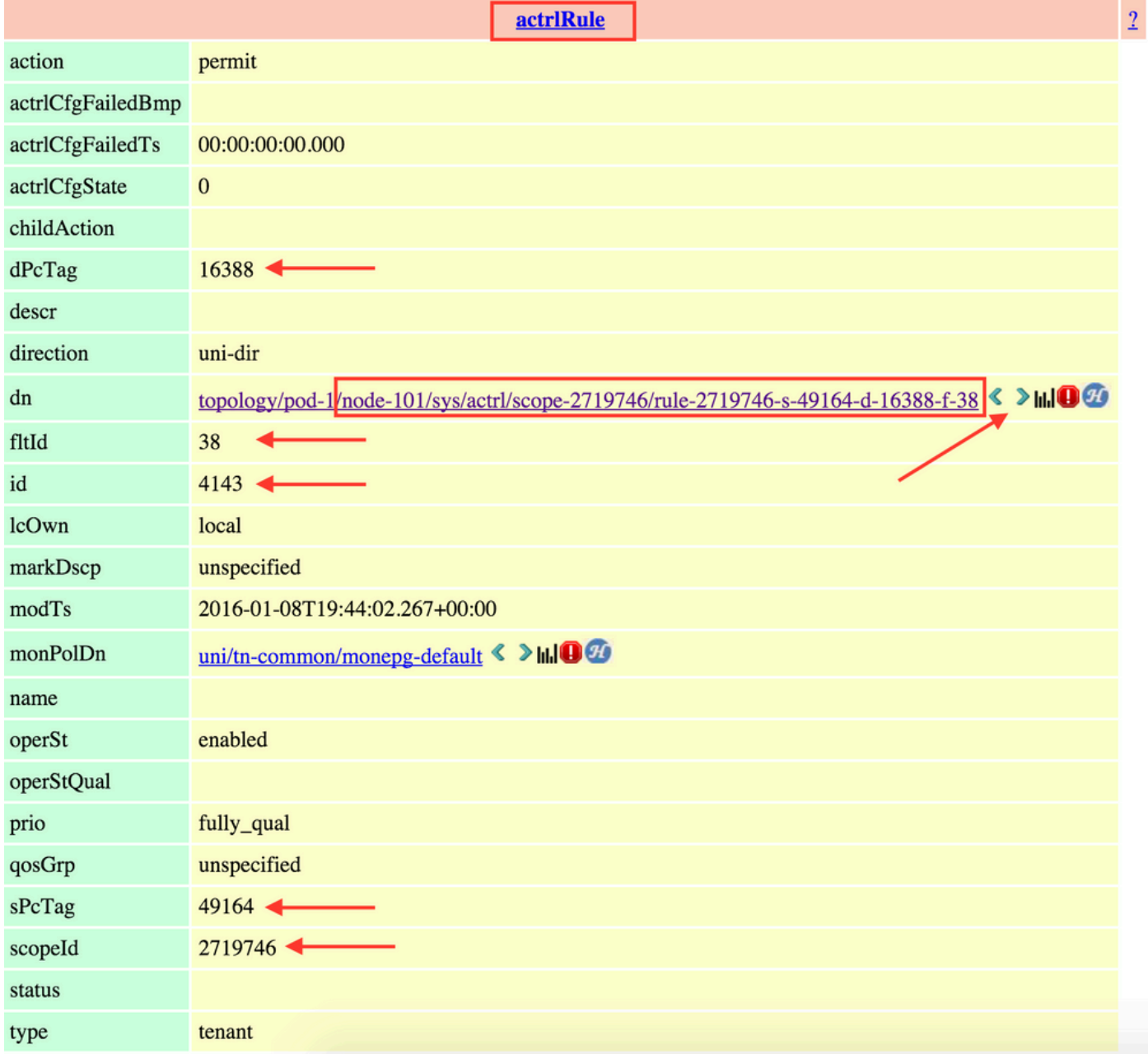

El objeto secundario aquí es actrlRsToEpgConn. Normalmente puede haber dos, uno para cada EPG. El DN de este objeto muestra los dos EPG entre los que se aplica el contrato, así como la dirección (proveedor o consumidor) y, lo que es más importante, el nombre del objeto del contrato.

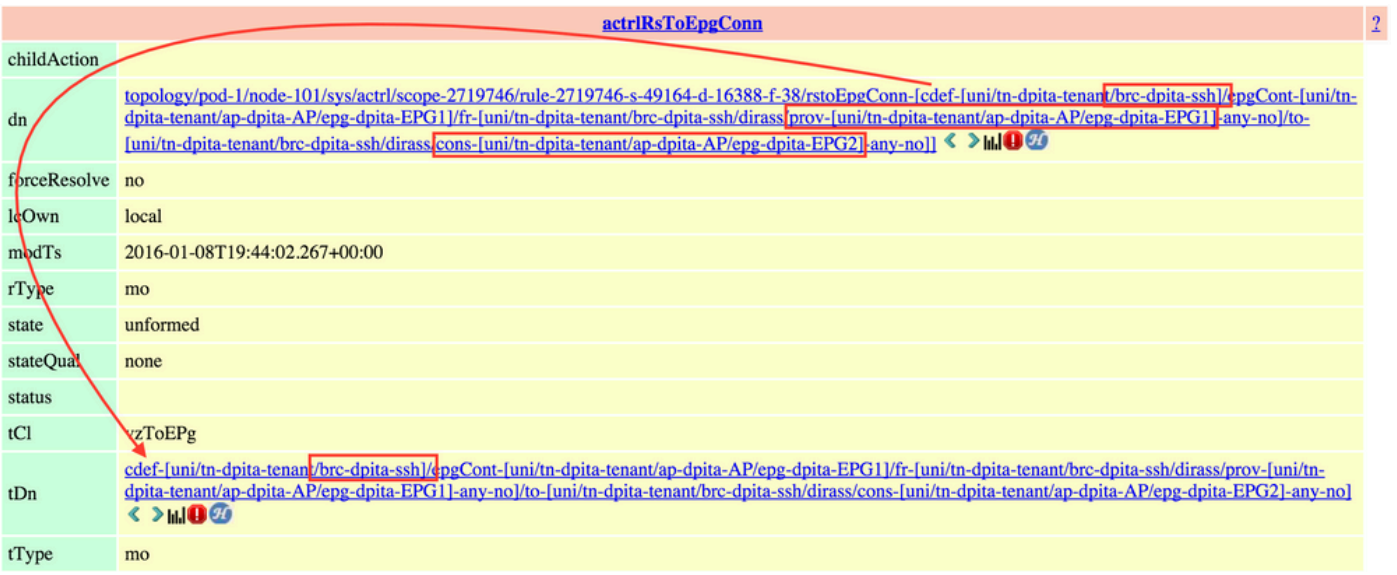

Como se ha resaltado, el nombre del contrato en este caso es brc-dpita-ssh.

Si es necesario, consulte vzBrCP para encontrar el contrato correcto.

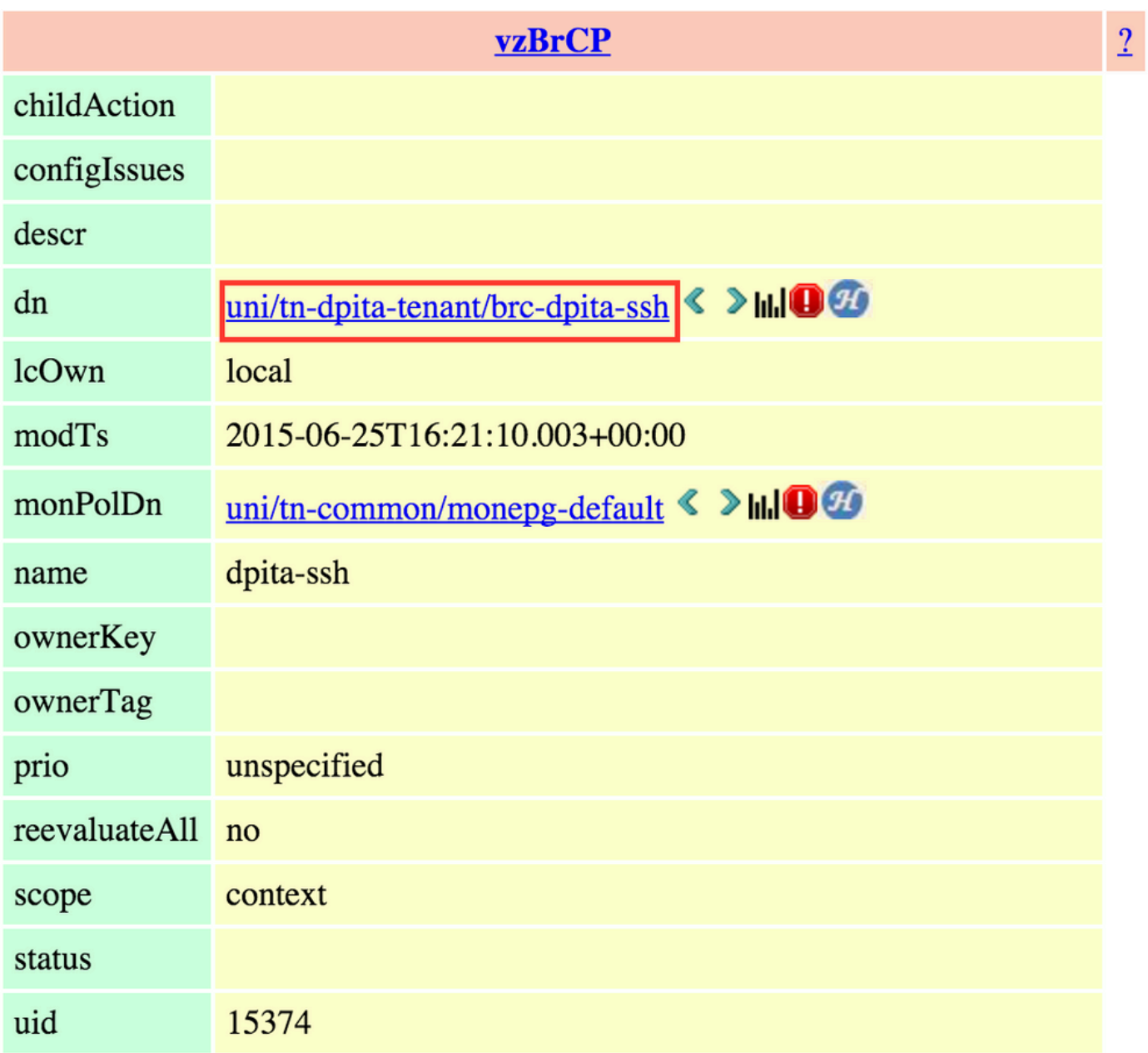

### Acerca de esta traducción

Cisco ha traducido este documento combinando la traducción automática y los recursos humanos a fin de ofrecer a nuestros usuarios en todo el mundo contenido en su propio idioma.

Tenga en cuenta que incluso la mejor traducción automática podría no ser tan precisa como la proporcionada por un traductor profesional.

Cisco Systems, Inc. no asume ninguna responsabilidad por la precisión de estas traducciones y recomienda remitirse siempre al documento original escrito en inglés (insertar vínculo URL).